## **Mit der computergesteuerten Fernbedienung dem Power-Klauer auf der Spur**

### **Inhaltsverzeichnis**

- 1. Kurzfassung
- 2. Aufgabenstellung
- 3. Lösungsversuch Nr. 1: Daueraufnahme
- 4. Lösungsversuch Nr. 2: Elektronische Schaltung
- 5. Lösungsversuch Nr. 3: Computergesteuerte Fernbedienung
- 6. Kontrolle des Energiesparverhaltens bei der Beleuchtung
- 7. Technik allein löst nicht alle Probleme
- 8. Lösungsversuche die keinen Erfolg brachten
- 9. Danksagung
- 10. Programme

### **1. Kurzfassung**

Das RWE machte bei unserer Schule vor einem Jahr eine Meßwertanalyse des Stromverbrauches. Dabei wurde im 15-Minuten-Rhythmus die aktuelle elektrische Leistung aufgezeichnet. Solche Leistungsdiagramme sind sehr aussagekräftig. Leider kosten solche Meßwerterfassungsgeräte ca. 5000,- DM. Dies war und ist für unseren kleinen Schuletat natürlich zu teuer. Deshalb bat uns das Energiesparteam unseren Schule um die Ausarbeitung einer preiswerteren und praktikablen Lösung, um die Strom-, Gas- und Wasserzähler im 15- Minuten-Takt beobachten zu können.

An den Stromzähler kann man natürlich nicht einfach ein Meßwerterfassungsgerät anschließen, denn der Zählerkasten ist verplombt. Bei der Wasseruhr und dem Gaszähler treten entsprechende Probleme auf. Deshalb versuchten wir, den Strom- sowie den Gas- und Wasserverbrauch mittels einer Videokamera und eines Videorecorders zu erfassen. Die Programmierung eines Videorecorders für einen 24-Stundentag scheitert jedoch an der Tatsache, daß handelsübliche Videorecorder nicht mehr als acht mal pro Tag über den eingebauten Timer angesteuert werden können.

Nach mehreren ungeeignet Lösungsversuchen entwickelten wir schließlich eine praktikable und preiswerte Lösung der gestellten Aufgabe. Mittels einer vorprogrammierten Universalfernbedienung (Preis ca. 30,- DM), die wir über die parallele Schnittstelle eines Computers ansteuerten, sind wir nun in der Lage, mit jedem Videorecorder - in freier zeitlicher Gestaltung - den Strom-, Gas- und Wasserverbrauch unserer Schule zu erfassen. Außerdem kann mit unserem Videosystem das Lichtenergiesparverhalten der ganzen Schule einfach kontrolliert und so optimiert werden.

Trotz der von uns entwickelten technisch Lösung sind wir der Überzeugung, daß Technik alleine unsere Umweltprobleme nicht lösen kann. Deshalb haben wir zusätzlich aktiv bei dem Energiesparprojekt in unserer Arbeitswelt Schule mitgemacht.

### **2. Aufgabenstellung**

Das RWE machte bei unserer Schule vor einem Jahr eine Meßwertanalyse des Stromverbrauches. Dabei wurde im 15-Minuten-Rhythmus die aktuelle elektrische Leistung aufgezeichnet. Solche Leistungsdiagramme sind sehr aussagekräftig. Als Beispiel haben wir auf der folgenden Seite 3 Diagramme der Meßwertanalyse des RWEs beigefügt (Abb. 1 auf Seite 3). Nur mittels dieser Analyse konnte das Energiesparteam unserer Schule erkennen, daß am Elternsprechtag vom 24. November 1995 eine ungewöhnliche Leistungsspitze zu verzeichnen war, die Mehrkosten von ca. 500,- DM verursachte. Seit dieser Zeit besteht der Wunsch, solche Analysen selbst durch führen zu können. Leider kosten solche Meßwerterfassungsgeräte ca. 5000,- DM.

Dies war und ist für unseren kleinen Schuletat natürlich zu teuer. Deshalb bat uns das Energiesparteam unseren Schule um die Ausarbeitung einer preiswerteren, praktikablen Lösung um die Strom-, Gas- und Wasserzähler im 15-Minuten-Takt beobachten zu können.

### **3. Lösungsversuch Nr. 1: Daueraufnahme**

Da der Zählerkasten verplombt ist, kann man den Stromzähler nicht einfach elektrisch an ein Meßwerterfassungsgerät anschließen. Deshalb kamen wir als erstes auf die Idee, den Stromzähler der Schule am 2. Elternsprechtag 1996 zehn Stunden lang mit einer Videokamera und einem Videorecorder aufzuzeichnen. Neben den Stromzähler hängten wir eine Uhr mit Datumsanzeige, so daß man nicht nur über den Aufnahmezeitpunkt informiert ist, sondern auch nach der Gleichung P =  $\Delta W/\Delta t$  die aktuelle elektrische Leistung ausrechnen kann.

Unser erster Lösungsversuch hatte jedoch zwei Nachteile. Erstens mußten wir nach fünf Stunden das Videoband wechseln, da der verwendete Videorecorder keine Long-Play-Funktion besaß. Zweitens war es sehr zeitaufwendig, die 10stündige Aufnahme auszuwerten. Für eine Ganztagsbeobachtung eignete sich unsere Lösung noch schlechter, da man dann in der Nacht das Band wechseln müßte. Aus diesem Grund suchten wir nach einer praktikableren Lösung.

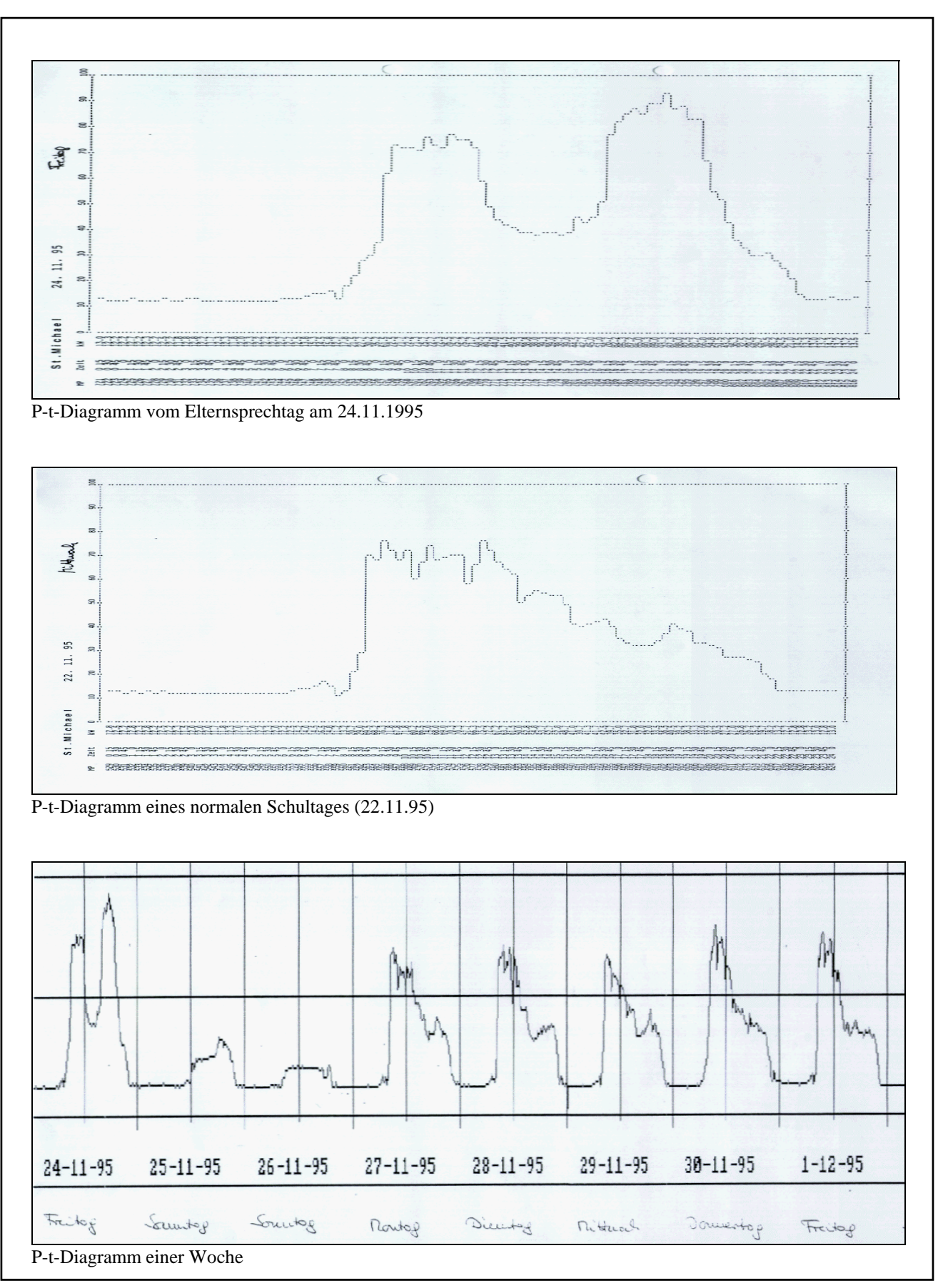

Abb. 1: P-t-Diagramme des St. Michael-Gymnasiums, aufgenommen von der RWE. Die beiden oberen Diagramme enthalten Meßwerte, die alle 15 Minuten aufgezeichnet wurden.

### **4. Lösungsversuch Nr. 2: Elektronische Schaltung**

Die Programmierung eines Videorecorders für einen 24-Stundentag scheitert an der Tatsache, daß handelsübliche Videorecorder nicht mehr als acht mal pro Tag über den eingebauten Timer angesteuert werden können.

Da unser Videorecorder über einen gesonderten Anschluß für eine Pausenfunktionstaste (Ein-Aus-Schalter) verfügte, beschlossen wir, den Videorecorder auf Aufnahme zu stellen und ihn dann mittels einer elektromagnetischen Schaltuhr nach unseren Wünschen zu betätigen. Die elektronische Schaltuhr der Schule konnten wir nicht verwenden, da sie sich nur für 5 Zeiten programmieren läßt.

Das für den Schaltvorgang notwendige Relais wollten wir aus sicherheitstechnischen Gründen nicht mit 230 V betreiben. Deshalb steckten wir das Steckernetzgerät eines alten Taschenrechners in die elektromechanische Schaltuhr und betrieben unsere Relaisschaltung (Abb. 2) mit 10 V. So konnten wir die Dauer und den zeitlichen Abstand der Aufnahmen steuern.

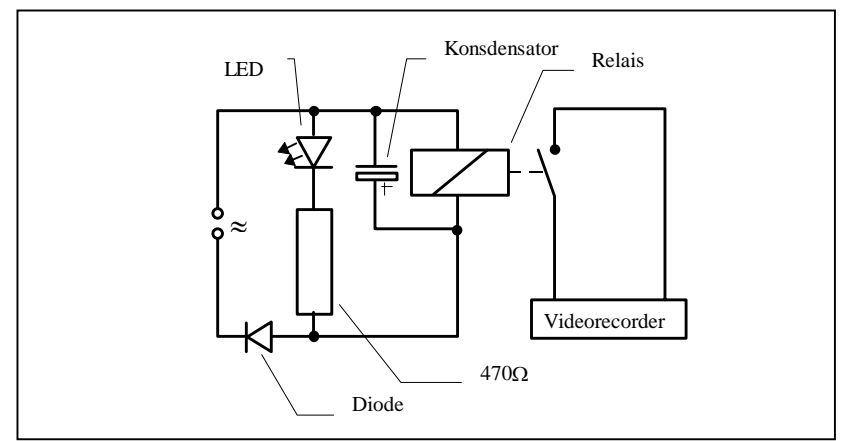

Abb. 2: Relaisschaltung zur Steuerung des Videorecorders

Doch unser Schreck war groß, als wir feststellten, daß sich unser Videorecorder nach dreieinhalb Minuten Aufnahme automatisch abschaltete. Auch andere Videorecorder zeigten das gleiche Verhalten. Wahrscheinlich war diese automatische Abschaltfunktion als Schutz für die Videobänder gedacht.

### **5. Lösungsversuch Nr. 3: Computergesteuerte Fernbedienung**

Als Lösungsansatz Nr. 3 überlegten wir uns, die Record- und die Stop-Taste des Videorecorders direkt mit je einem Schalter zu überbrücken und diese beiden Schaltkontakte über einen Computer zu betätigen, denn bei einem Computer gibt es keine Probleme bzgl. der Schalthäufigkeit.

Von einem Oberstufenschüler - Jan Erlinghagen - erhielten wir jedoch den Tip, daß es wohl eleganter ist, eine vorprogrammierte Universalfernbedienung zwischen zu schalten (Abb. 3) Solche Fernbedienungen gibt es für ca. 30,- DM in Elektronikhandel. Von dieser Idee waren

wir begeistert, denn so brauchten wir unseren Videorecorder nicht anzubohren und außerdem konnte man so auch alle anderen Videorecorder zur Meßwerterfassung benutzen.

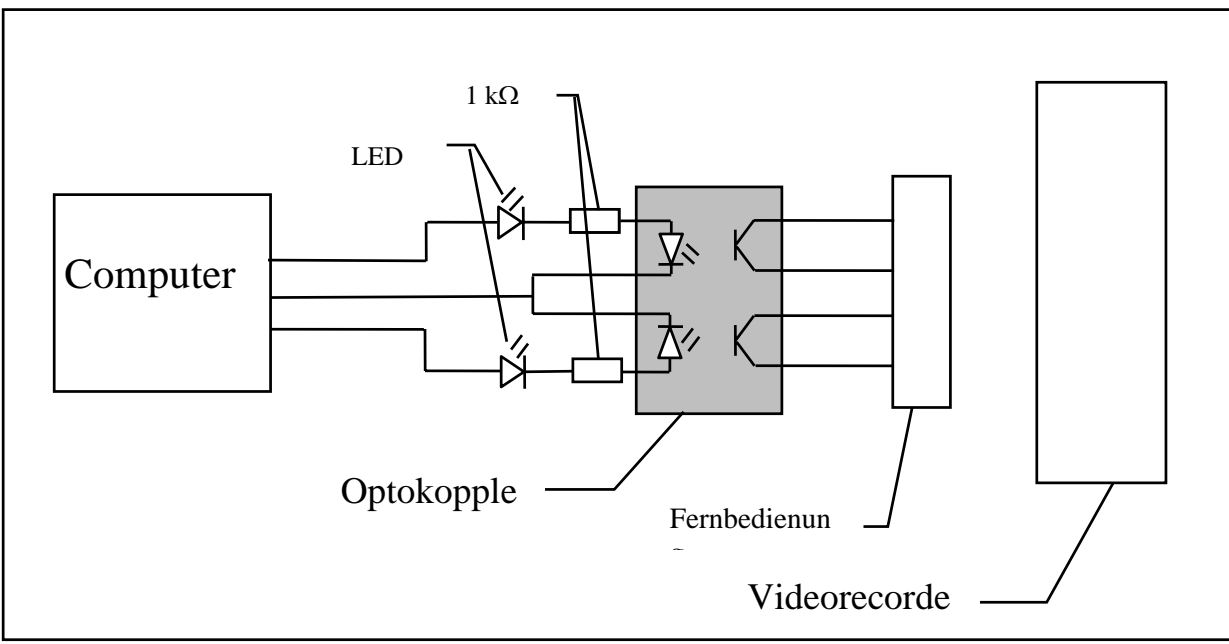

Abb. 3: Computergesteuerte Fernbedienung

Die in Abb. 3 dargestellte Schaltung funktioniert wie folgt: Der Computer, ein einfacher 286er, schaltet über die parallele Schnittstelle zwei Leuchtdioden in einem Optokoppler. Die beiden anderen Leuchtdioden dienen nur zur Kontrolle. Die beiden Leuchtdioden im Optokoppler schalten die Fototransistoren durch, so daß diese die Kontakte RECORD und STOP in der Fernbedienung überbrücken. Somit können nun mit jedem Videorecorder beliebig oft Aufnahmen gemacht werden. Die Verbindungskabel zum Optokoppler konnten nicht an die Tasten der Fernbedienung angelötet werden. Deshalb löteten wir sie direkt am Mikrochip selbst an.

Da wir im Schreiben von Programmen nur geringe Erfahrung besaßen, baten wir Herrn Schlößer - ein Lehrer an unserer Schule - uns zu helfen. Das so entstandene Programm "Program Timer888" befindet sich im Anhang. Es erlaubt dem Benutzer, in Kombination mit unserer Elektronik, die zeitlich freie Gestaltung seiner Meßwertaufzeichnungen mittels Videorecorder und Videokamera.

### **6. Kontrolle des Energiesparverhaltens bei der Beleuchtung**

Somit hatten wir die vom Energiesparteam gewünschte preiswerte Lösung zur Meßwerterfassung des Strom-, Gas- und Wasserverbrauchs gefunden.

Selbstverständlich läßt sich unsere Lösung auch in privaten Haushalten einsetzen, wenn eine Videokamera, ein Videorecorder und ein Computer zur Verfügung steht.

Dem Energiesparteam unserer Schule haben wir noch eine weitere Anwendungsmöglichkeit unserer Entwicklung vorgeschlagen. Klebt man den Übersichtsplan von unserer Schule auf

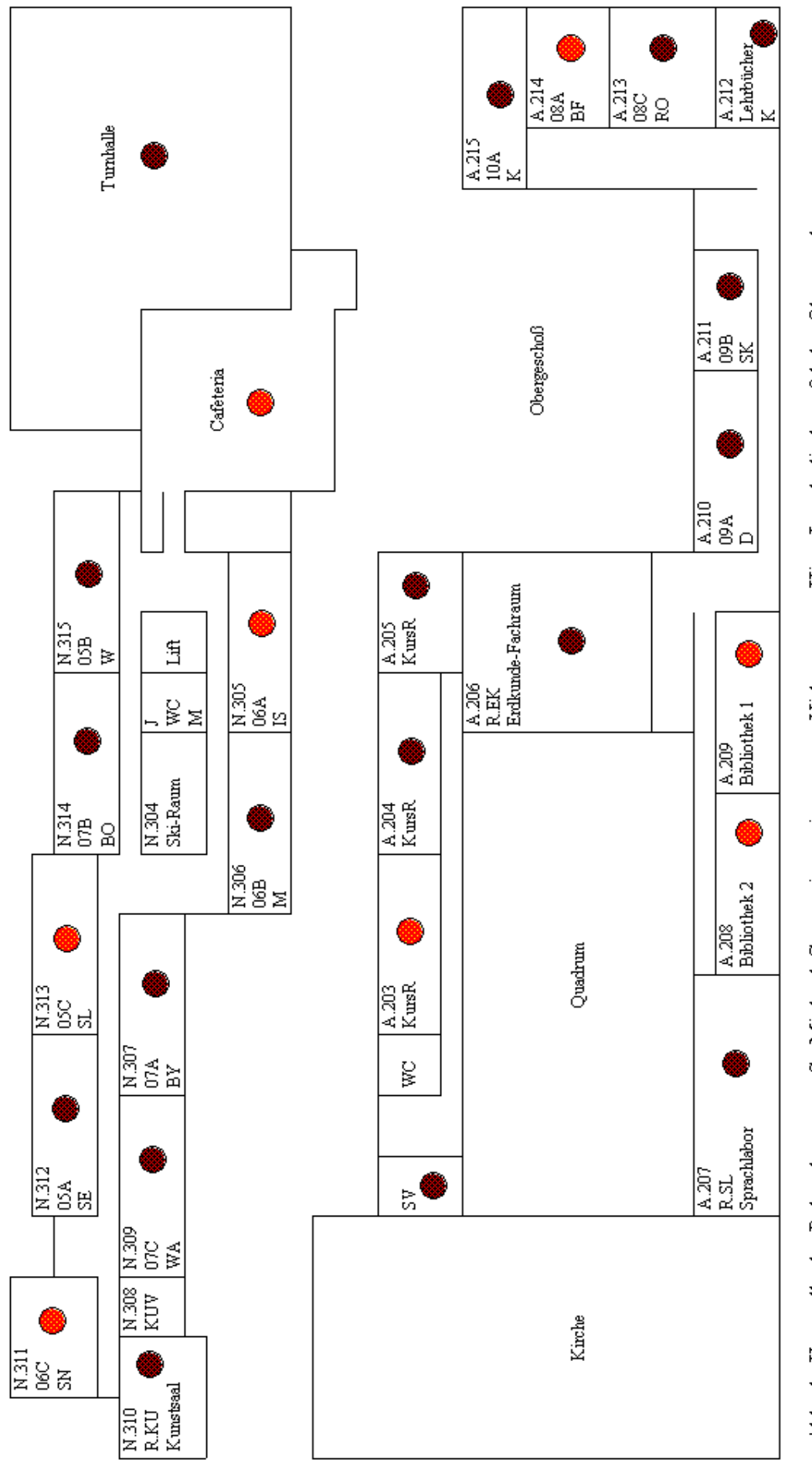

Abb. 4: Kontrolle der Beleuchtung am St. Michael-Gymnasium mit unserem Videosystem. Hier: Leuchtdiodentafel des Obergeschosses.

ein Holzbrett und bringt hier für jeden Raum eine Leuchtdiode an - die z.B. über einen Sensor mit der Raumbeleuchtung verbunden ist - so kann man mit unserem Videosystem das Lichtenergiesparverhalten der Raumbenutzer und damit das der ganzen Schule kontrollieren (Abb. 4), ohne durchs Gebäude zu laufen oder sich stundenlange Videoaufzeichnungen angucken zu müssen. Es genügen kurze Aufnahmen in jeder Schulstunde, in jeder Pause sowie nach Unterrichtsende. So läßt sich auch der Einsatz der Lichtenergie optimieren.

### **7. Technik allein löst nicht alle Probleme**

Inzwischen hatten uns die Energiesparer selbst mit ihrer Idee angesteckt, in unserer Arbeitswelt Schule etwas in Sachen Umweltschutz zu bewegen. So machten wir aktiv bei der großen "Energie-Weihnachtstombola" mit (siehe Seite 9). Dies geschah trotz unseres erfolgreichen technischen Lösungsversuches aus der Überzeugung heraus, daß Technik alleine unsere Umweltprobleme nicht lösen kann.

### **8. Lösungsversuche die keinen Erfolg brachten**

Nicht verschweigen möchten wir, daß wir auch Lösungsversuche unternommen haben, die nicht mit Erfolg gekrönt waren.

So haben wir das Sendesignal unserer Fernbedienung mit einer Solarzelle über den Mikrofoneingang einer Soundkarte aufgenommen (Abb. 5 und Abb. 6).

Nachdem wir an den Lautsprecherausgang eine Infrarotdiode angeschlossen hatten, spielten wir das aufgezeichnete Signal wieder ab. Der Videorecorder reagierte jedoch nicht. Als wir uns das Ausgangssignal der Soundkarte auf dem Oszilloskop ansahen, stellten wir fest, daß es durch den Verstärker verzerrt wurde.

Auch der Versuch, daß Signal über die Infrarotschnittstelle (serielle Schnittstelle) eines Taschencomputers (HP 95LX) auszugeben schlug fehl.

Tobias Plötzing - ein Schüler aus der Jgst. 12 - wollte uns helfen und schrieb für uns ein Programm ("Program Fernsteuerung" im Anhang) zur direkten Ansteuerung der Infrarotdiode über die parallele Schnittstelle entsprechend unserer Soundkartenaufzeichnung. Auch hiermit gelang es nicht, den Videorecorder anzusteuern, obwohl das Signal von Tobias Programm und das Signal der Fernbedienung auf der Soundkartenaufnahme annähernd gleich aussahen.

Als wir uns das Signal der Fernbedienung direkt auf dem Oszilloskop mit hoher Zeitauflösung ansahen, entdeckten wir, warum unsere Idee nicht zum Erfolg führen konnte. Wir sahen, daß die Rechtecksignale noch mit einer höheren Frequenz (ca. 200 kHz) moduliert waren.

Somit war also die Lösung "Computergesteuerte Fernbedienung" doch die beste aller Lösungen.

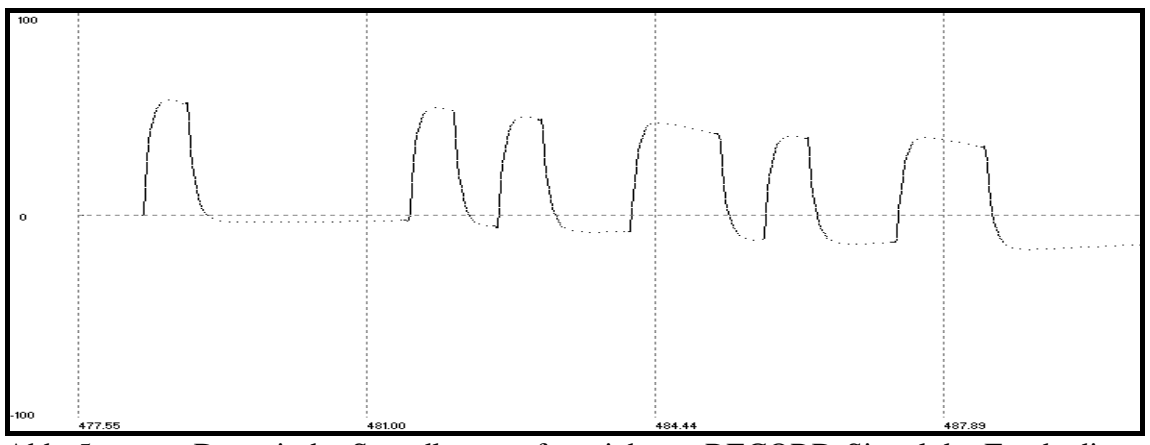

Abb. 5: Das mit der Soundkarte aufgezeichnete RECORD-Signal der Fernbedienung Zeitangaben in ms

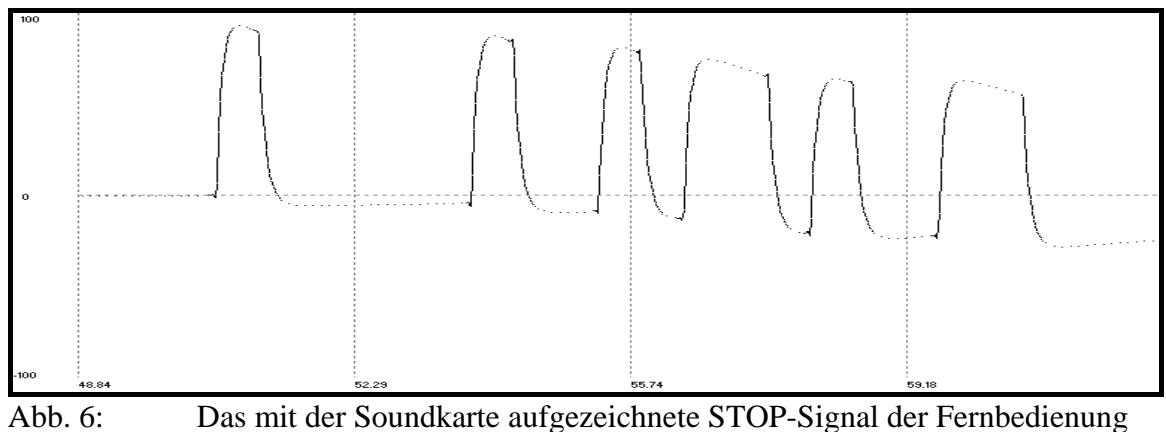

Zeitangaben in ms

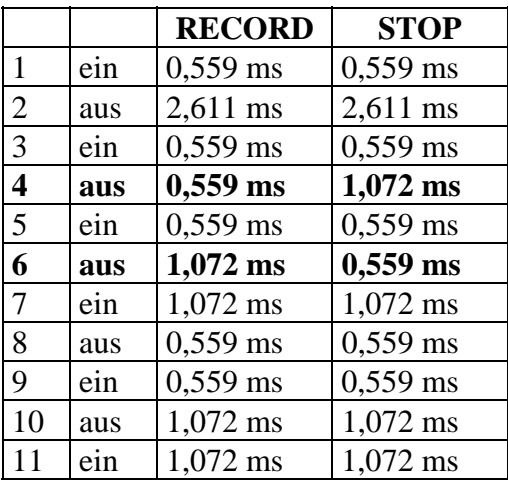

Diese Signalfolge wiederholt sich alle 135 ms.

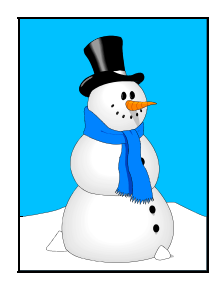

**Ich mache mit bei der großen** 

## **Energie-Weihnachts-Tombola!**

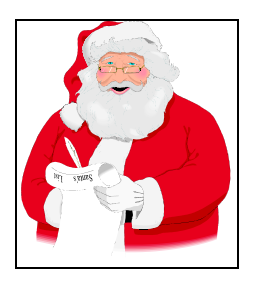

# **So lauten unsere Energiesparregeln:**

1. Morgens lüften. Dann die Fenster schließen. Lüften auch in den 5-Minutenpausen. Ansonsten lüften bei Bedarf: K  $_{---}$  a  $_{---}$  k  $_{---}$   $_{---}$  ! Und in den langen Pausen die Fenster geschlossen lassen.

2. Müssen alle brennen? Vielleicht kann das Licht ganz ausgeschaltet werden, oder eine  $------$  reicht aus?

3. Ist die Heizung in Ordnung? Ist das Licht in Ordnung? Sind die Fenster in Ordnung? Bei defekten Heizungs  $\frac{1}{2}$   $\frac{1}{2}$   $\frac{1}{2}$   $\frac{1}{2}$   $\frac{1}{2}$   $\frac{1}{2}$ Lichtschaltern oder Lampen, wenn die Fenster nicht richtig schließen, Herrn G \_ \_ \_ \_ \_ \_, Herrn S \_ \_ \_ \_ \_ \_ \_ oder Herrn S \_ \_ \_ \_ vom Energieteam Bescheid sagen.

4. Schaltet die Heizkörper auf eine Raumtemperatur von \_ \_°C.

5. Nach Schulschluß die  $\frac{1}{2}$   $\frac{1}{2}$  schließen,  $-$  ausschalten. Heizung der Witterung entsprechend \_ \_ \_ \_ \_ \_ \_ \_ \_ \_ \_ \_ \_ \_.

Name: .............................................. Klasse: ......... Datum: ...............

## **9. Danksagung**

Bedanken möchten wir uns bei Herrn Stein und Herrn Schlößer sowie bei Tobias Plötzing und Jan Erlinghagen für ihre nützliche und freundliche Hilfe.

## **10. Programme**

- siehe folgende Seiten -

### **Program Timer888;**

User CRT,MSR;

Begin CLRSCR;

### Repeat

```
If (Copy(Springzeit, 4, 5) = '59:00') or (Copy(Springzeit,4,5)='14:00') 
            or (Copy(Springzeit,4,5)='29:00') 
            or (Copy(Springzeit,4,5)='44:00') 
Then 
      Begin 
        Port[888]:=1;
         Repeat 
          Bigtext(2,2, ' : : '); Bigtext(2,2,Copy(Springzeit,1,8)) 
       Until Copy(Springzeit,7,2)='02'; 
       Port[888]:=0;
End;
If (Copy(Springzeit,4,5)='01:00') 
       or (Copy(Springzeit,4,5)='16:00' 
       or (Copy(Springzeit,4,5)='31:00' 
       or (Copy(Springzeit,4,5)='46:00' 
Then 
    Begin 
        Port[888]:=2;
        Repeat 
          Bigtext(2,2, \cdot : : '); Bigtext(2,2,Copy(Springzeit,1,8)) 
         Until Copy(Springzeit,7,2)='02'; 
         Port[888]:=0;
End;
Bigtext(2,2, ' : : ');
Bigtext(2,2,Copy(Springzeit,1,8))
```
Until Keypressed;

End.

### **Program Fernsteuerung;**

USES Crt, Dos;

**CONST**  $(*A*)$  \_Delay = 15; Aus  $= 0$ ; An = 1;<br>
LPT = \$378;  $(*B*)$   $LPT$ 

VAR

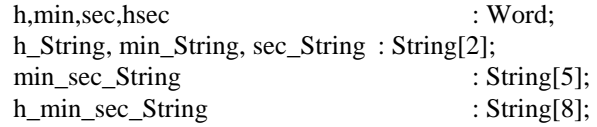

(\*C\*) PROCEDURE Warten(µsec:LongInt);

Var

i : LongInt;

Begin

 For i:=1 To (µsec \* \_Delay) Do Begin End; End;

#### (\*D\*) PROCEDURE Start;

Var

n : Byte;

#### Begin;

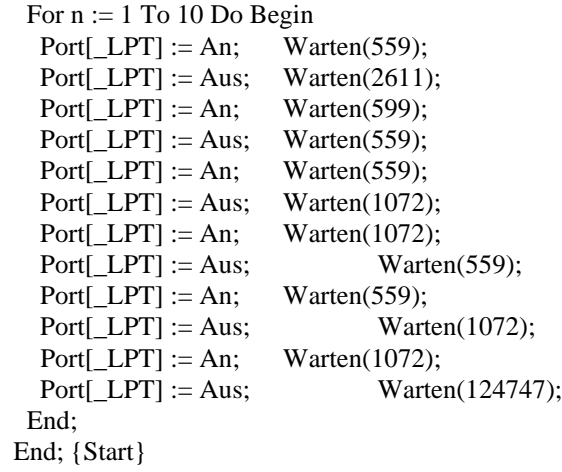

(\*E\*) PROCEDURE Stop; Var n : Byte; Begin; {Stop} For n := 1 To 10 Do Begin Port[\_LPT] := An; Warten(559);<br>Port[\_LPT] := Aus; Warten(2611); Port $[$  LPT $] :=$  Aus;  $Port[\_LPT] := An;$  Warten(599);

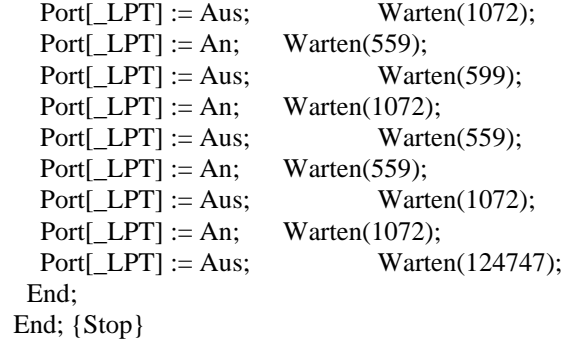

BEGIN {Hauptprogramm}

- (\*F\*) ClrScr;
- (\*G\*) Repeat
- (\*H\*) GetTime(h,min,sec,hsec);
- $(*L*)$  min\_String := (Chr((min div 10)+48)+Chr((min mod 10)+48));
- $(*L*)$  sec\_String := (Chr((sec div 10)+48)+Chr((sec mod 10)+48));
- $(*J*)$  min\_sec\_String := Concat(min\_String,:: \sec\_String);
- $(*L*)$  If min\_sec\_String = '01:00' Then Stop; If min\_sec\_String =  $'14:00'$  Then Start; If min\_sec\_String =  $'16:00'$  Then Stop; If min sec String  $=$  '29:00' Then Start; If min\_sec\_String =  $'31:00'$  Then Stop; If min\_sec\_String = '44:00' Then Start; If min\_sec\_String = '46:00' Then Stop; If min\_sec\_String = '59:00' Then Start;
- (\*M\*) h\_String :=  $(Chr((h \ div 10)+48)+Chr((h \ mod 10)+48))$ ;
- $(*N*)$  h\_min\_sec\_String := Concat(h\_String,:::,min\_sec\_String);
- $(*O*)$  GotoXY(35,12);
- $(*P*)$  Write(h min sec String,' Uhr'); Until KeyPressed;}
	- END. {Hauptprogramm}
	- $(*A*)$  Die Konstante "Delay" dient zur Anpassung der Programmgeschwindigkeit an den Prozzesor (Hier Pentium© 133 Mhz)
	- (\*B\*) Die Konstante "LPT" nimmt die Portadresse der parallelen Schnittstelle auf (\$378→LPT1)
	- (\*C\*) Die Prozedur "Warten" erzeugt eine Pause im Programm, die in usec in den Klammern angegebenen werden muß. Die Prozedur besteht aus einer leeren FOR-Schleife, die Produkt aus dem übergebenen Wert und dem Anpassfaktor - mal durchlaufen wird. Da die Zeit für einen Schleifendurchlauf von der Rechengeschwindigkeit des Rechners abhängt muß der Anpassfaktor für jeden Rechner abgeglichen werden.
	- (\*D\*) Die Prozedur "Start" erzeugt die Signalfolge an der Datenleitung 1 (Pin2) des Parallelports die zum Start der Recordfunktion des Videorecorders notwendig ist. Z. B. 559µsec an, 2611µsec aus, 559µsec an, ... . Dieses Signal wird zur Sicherheit 10mal wiederholt (FOR-Schleife).
	- (\*E\*) Die Prozedur "Stop" arbeitet analog zu "Start" mit geändeter Signalfolge.
	- (\*F\*) Diese Prozedur ist in der Unit Crt vordeklariert und löscht den Bildschirm.
	- (\*G\*) Alle Anweisungen inerhalb der "REPEAT... UNTIL" -Schleife werden so oft wiederholt bis die Bedingung hinter "UNTIL" wahr wird, d. h. eine Taste gedrückt wurde.
	- (\*H\*) Die Prozedur "GET TIME" liefert die Systemzeit in die Variablen h, min, sec, hsec zurück. Sie ist in der Unit DOS vordeklariert.
	- (\*I\*) Hier wird aus der Zahl "min" eine Zeichenkette (min\_String) erzeugt. Die Ziffer der 10er und der 1er von "min" werden zusammengefasst. Die Funktion "Chr" liefert das ASCII-Zeichen des entsprechenden Wertes zurück. Da die Ziffern in der ASCII-Tabelle bei 48 beginnen muß zum Wert

der ganzzahligen Division durch 10 von "min" 48 addiert werden. Für die 1er wird zum Rest der ganzzahligen Division durch 10 48 addiert.

- $(*J*)$  Die Zeichenkette "sec\_String" wird auf gleiche Weise erzeugt wie "min\_String".
- (\*K\*) Für "min\_sec\_String" wird "min\_String", ein Doppelpunkt und "sec\_String" zusammengefügt, um eine, unserem Zeitformat entsprechende Zeichenkette der Uhrzeit zu erzeugen.
- (\*L\*) In den folgenden "IF"-Abfragen wird nun "min\_sec\_String" mit den eingegebenen Zeiten vergliechen und die entsprechende Anweisung ("Start" und "Stop") zur Steuerung des Videorecorders ausgeführt.
- (\*M\*) Siehe (\*I\*). Zeichenkette für Stunde wird erzeugt.
- (\*N\*) Die Zeichenkette der kompletten Uhrzeit wird zur Bildschirmausgabe zusammengefügt.
- (\*O\*) Der Cursor wird zur zentrierten Ausgabe in die Mitte des Bildschirms bewegt.
- (\*P\*) Ausgabe der Uhrzeit auf dem Bildschirm.